# **CATIGA®**

### CP-90A User Manual EN / Manual De Usuario ES

### **ENGLISH**

#### **GENERAL MAINTENANCE**

1) Do not use or leave the calculator in direct sunlight. Areas subject to quick temperature changes, high humidity and dirt should be avoided.<br>2) In case of any electrical fault (i.e. smoke), immediately disconnect the AC 3) Use a dry cloth to clean the unit. Do not use water or cleaning agents.

3) Do not place anything on top of the unit, especially the printing area.<br>
4) Do not place anything on top of the unit, especially the printing area.<br>
5) Avoid using the unit in areas where there are iron filings, as this

#### **AC OPERATION**

. Use only the CATIGA AC Adapter. • Turn the power switch to OFF before connecting or disconnecting the AC Adapter.<br>• Press the  $[\frac{K_E}{K_E}]$  key to restart the calculator.

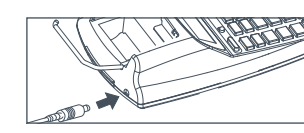

#### **REPLACING THE INK ROLLER (IR-40T/INK-40)**

#### This printing calculator uses an IR-40T industry standard ink roller. It can be easily found in stores or online.

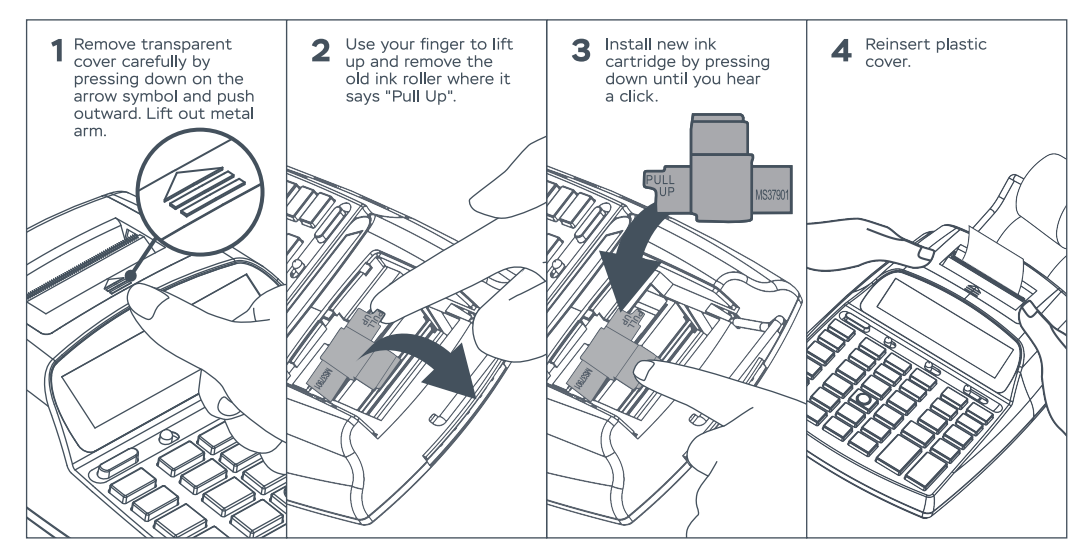

#### **INSERTING PRINTING PAPER**

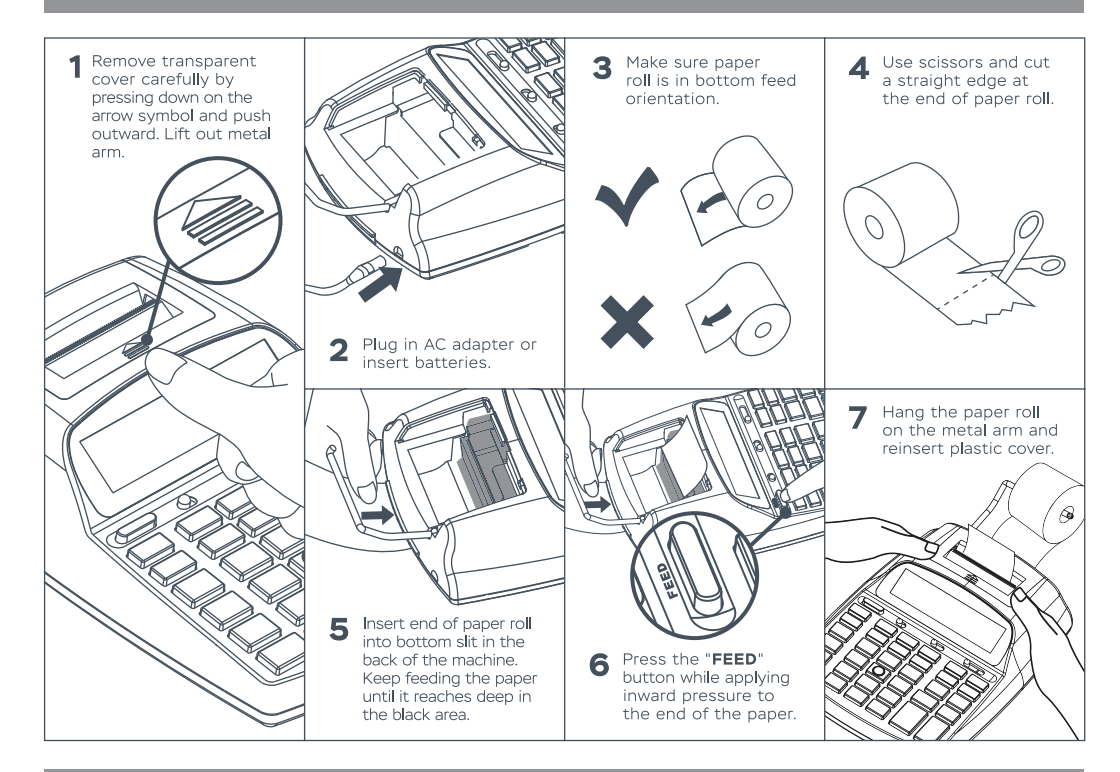

#### **LOADING AND REPLACING BATTERIES**

1) Remove the battery cover by pushing down and sliding in the direction of the arrow (Figure 1).<br>2) Load 4 new AA batteries as illustrated (Figure 2).

3) Reattach the battery cover.

**REPLACING** 

Lessie to the statery power may cause printing problems, or random paper advances. It can also disable the <mark>‰e</mark> key<br>■ If the display is dim or the printing speed decreases that the list to the state of the display is dim the printing speed decreases, the • Remove the batteries if you do not plan to use the unit for a long period of time.

### **DECIMAL POINT SELECTOR SWITCH**

think that Used for designating the decimal point position (0 1 2 3 4) for calculated results.

**EXECUTE:** F (Floating Decimal Point) : All effective numbers up to 12 digits are printed or displayed.

#### **ROUNDING SWITCH**

Used for round-up [ $t$ ], round-off [5/4], or round-down [ $\bar{t}$ ] to the<br>preselected decimal digits in the result.  $\blacksquare$ 

#### **POWER / PRINT / ITEM COUNT**

**Power Off** : Turns power off.

 $\begin{tabular}{|c|c|} \hline \quad \quad & \quad \quad & \quad \quad & \quad \quad \\ \hline \quad \quad & \quad \quad & \quad \quad & \quad \quad \\ \hline \quad \quad & \quad \quad & \quad \quad \\ \hline \quad \quad & \quad \quad & \quad \quad \\ \hline \quad \quad & \quad \quad & \quad \quad \\ \hline \quad \quad & \quad \quad & \quad \quad \\ \hline \quad \quad & \quad \quad & \quad \quad \\ \hline \quad \quad & \quad \quad & \quad \quad \\ \hline \quad \quad & \quad \quad & \quad \quad \\ \hline \quad \quad & \quad \quad & \quad \quad \\ \hline \quad \quad & \quad \quad & \quad \quad \\$ Power On/Print Off: Turns power on. Entries and results will appear on the display, but will not be printed out.

**TELESCOPE** Power On/Print On : Entries and results will appear on the display and will be printed out.

" **Item :** Set switch to "ITEM" to count the number of times the [⊞], [⊟], [<u>M=]</u> and [] keys have been pressed. The item count<br>will be printed on the left hand side of the paper roll (up to 999 times) when the , [포], [  $\begin{picture}(120,10) \put(0,0){\line(1,0){10}} \put(15,0){\line(1,0){10}} \put(15,0){\line(1,0){10}} \put(15,0){\line(1,0){10}} \put(15,0){\line(1,0){10}} \put(15,0){\line(1,0){10}} \put(15,0){\line(1,0){10}} \put(15,0){\line(1,0){10}} \put(15,0){\line(1,0){10}} \put(15,0){\line(1,0){10}} \put(15,0){\line(1,0){10}} \put(15,0){\line($ 

**OVERFLOW** 

In the following cases, when "E" is displayed, a dotted line is printed, the keyboard is electronically locked, and further operation is impossible. Press %/ to clear the overflow. The overflow occurs when:<br>occurs when:<br>1)

2) Dividina by "0".

2) Britining by 1911.<br>3) The sequential operation speed is faster than the calculation processing speed (Buffer Register Overflow). • Electromagnetic interference or electrostatic discharge may cause the display to malfunction or the contents of the memory to be lost or altered. Should this occur, use the tip of a ball point pen (or similar sharp objec

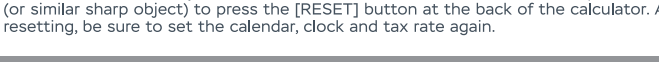

### **SPECIFICATIONS**

• Operation Temperature: 0°C to 40°C (32°F to 104°F)

# • Operation lemperature: 0 C to 40°C (32°F to 104°F)<br>• Display: 12 digits, large LCD display<br>• Printing Speed: For 7-column printing max 2.03 lines/sec. For 19-column printing max 0.83 lines/sec<br>• Printing Speed: For 7-col

outina or Dc-Four AA si<br>• Power Consumption: 1.6w<br>• Ink Roller: IR-40T or INK-40 by CATIGA

• Printing Color: 2-color (minus and negative in red)

#### **CALENDAR AND CLOCK FUNCTION**

#### DATE AND TIME FUNCTION

- $\begin{array}{|c|} \hline \text{Date} \\ \hline \text{Time} \end{array}$ Used to switch between calendar or clock mode.
- $\frac{12}{24}$   $\rightarrow$ Used to switch between 12 or 24 hour in clock mode.
- $\sqrt{\frac{2}{\pi}}$ Used to set the date and time in calendar & clock mode.
- $\frac{1}{\sum_{i=1}^{n} a_i}$ Used to switch between AM or PM in clock mode time setting.

#### DATE AND TIME FUNCTION

1) Press  $\boxed{\frac{\text{Rate}}{\text{Time}}}$  and then  $\sqrt[4^n]{\equiv}$ . Hold 3 seconds (The first digit of the **month** will flash).

2) Enter the month "01" using the number keys (The first digit of the **date** will flash).

3) Enter the date "01" using the number keys (The first digit of the year will flash). 4) Enter the year "2006" using the number keys (The first digit of the year will flash).

5) Press  $\sqrt[st]{=}$  to confirm the date.

6) Press  $\left(\frac{D_{\text{other}}}{T_{\text{Im}}}\right)$  and  $\sqrt{m}$  . Hold 3 seconds, enter the time using the number keys and press AM/PM to switch between 12-hour or 24-hour clock.

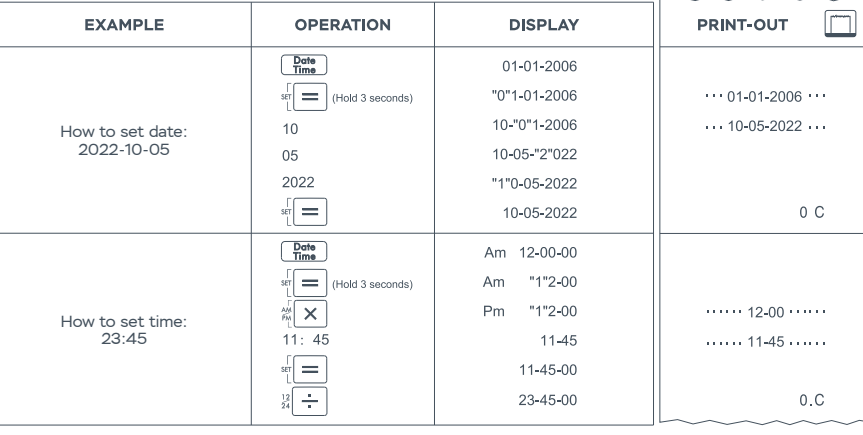

### **CALCULATION EXAMPLES**

 $\begin{picture}(150,10) \put(0,0){\line(1,0){155}} \put(15,0){\line(1,0){155}} \put(15,0){\line(1,0){155}} \put(15,0){\line(1,0){155}} \put(15,0){\line(1,0){155}} \put(15,0){\line(1,0){155}} \put(15,0){\line(1,0){155}} \put(15,0){\line(1,0){155}} \put(15,0){\line(1,0){155}} \put(15,0){\line(1,0){155}} \put(15,0){\line(1,0){155}}$ **SLIDE SWITCH SETTINGS** 

. If switches on your calculator do not match the example below, please set switches as shown.

#### A. FOUR FUNDAMENTAL ARITHMETIC CALCULATIONS

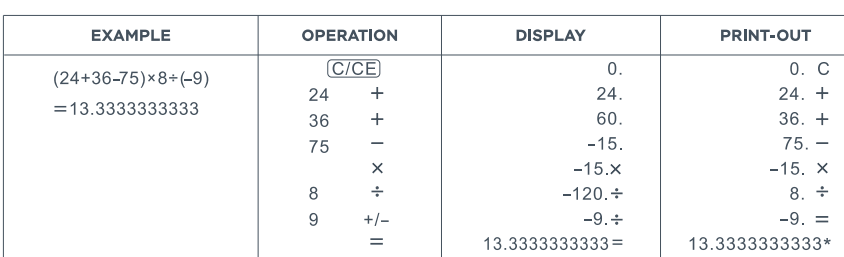

#### **B. CONSTANT MULTIPLICATION AND DIVISION CALCULATION**

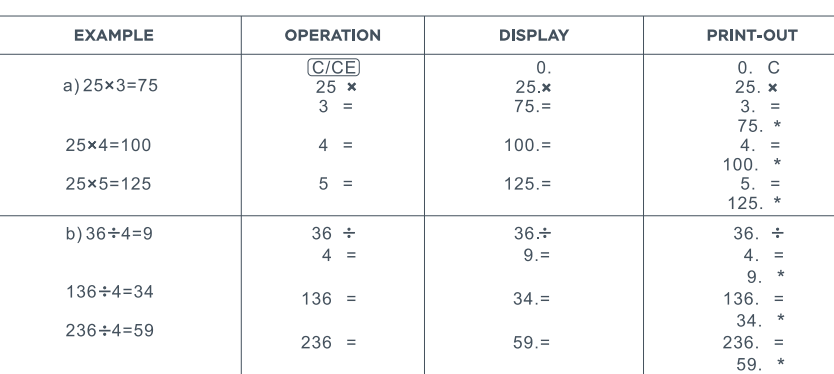

#### **C. PERCENT CALCULATION**

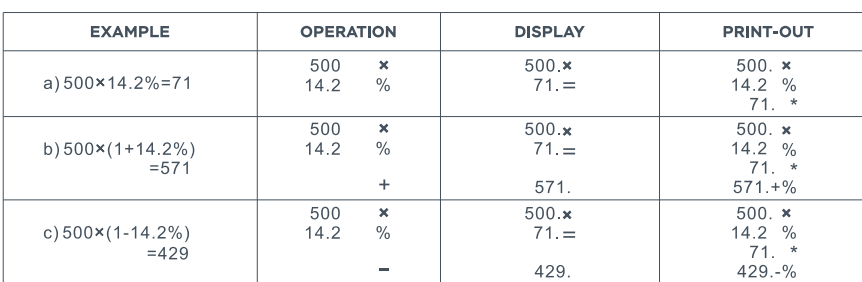

#### **D. MEMORY CALC**

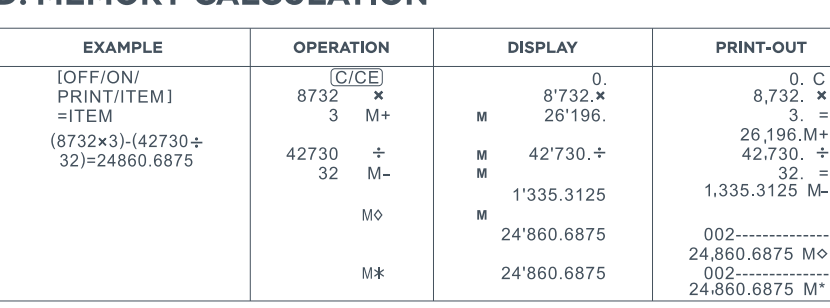

### **E. CORRECTING MISTAKEN ENTRY**

 $12$ 

 $\mathbb{Z}$ 

 $\overline{\odot}$ RESET

 $\begin{array}{c} 1 + 5i \\ +01 \\ 1.42 \end{array}$  $\begin{array}{c} [\pm 5i \\ +01 \end{array}$  $123 +$ 

To p<br>202  $[+01]$  $[t 5/4]$ 

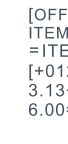

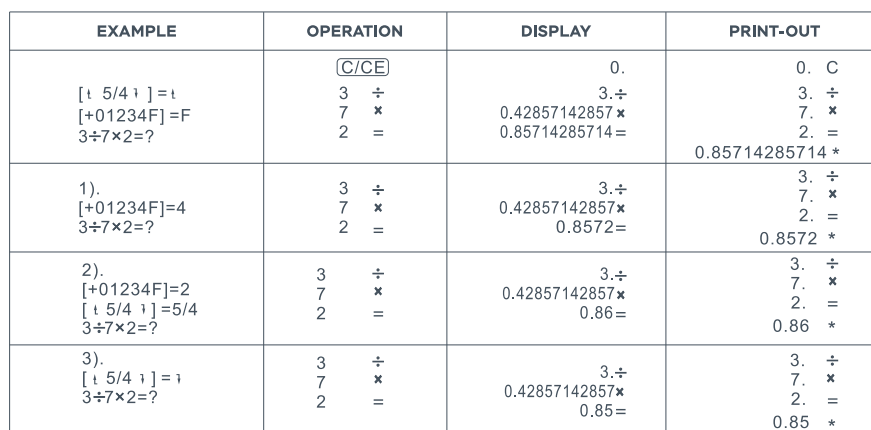

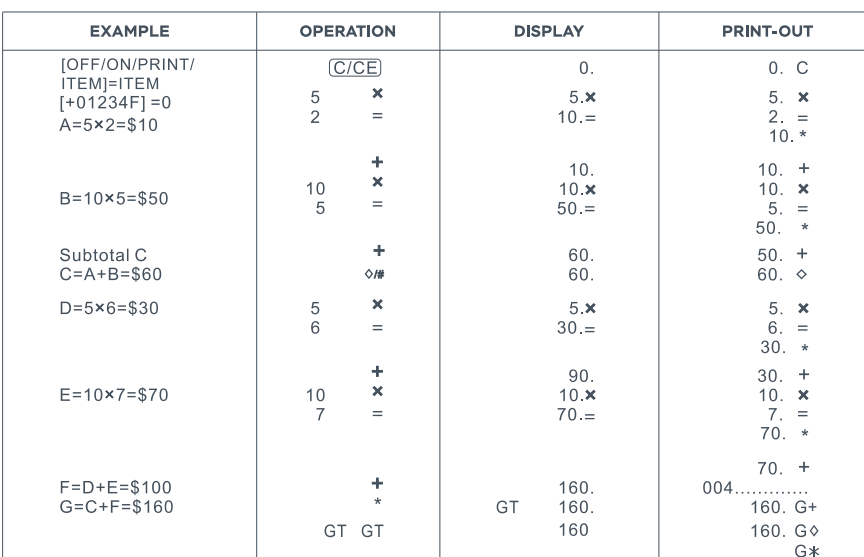

## **I. BUSINESS SALES CALCULATION**

Calcul Selling Calcul

Cost:\$<br>Profit M<br>Selling

Calcula<br>Cost:\$<br>Selling<br>Profit M

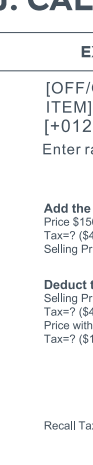

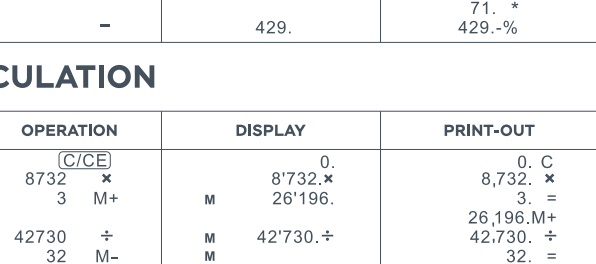

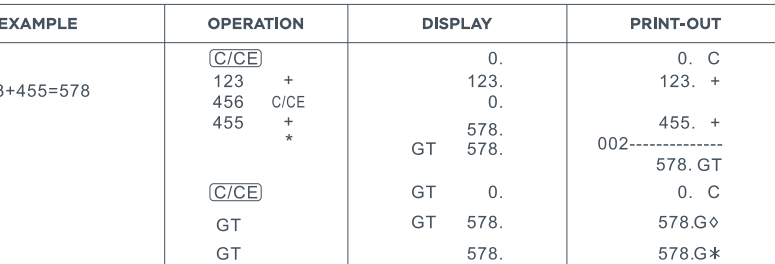

#### **F. DECIMAL SELECT**

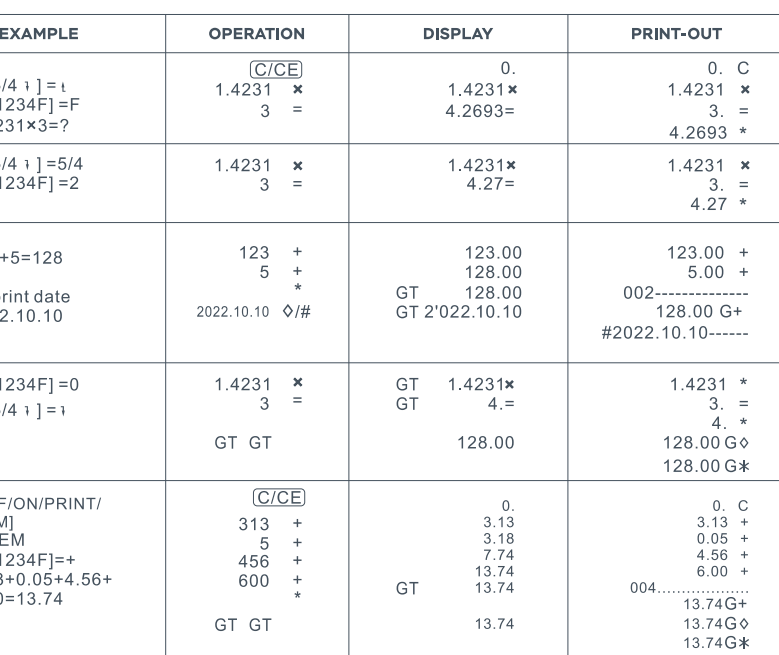

#### **G. ROUNDING CALCULATION**

#### **H. APPLICATION CALCULATION**

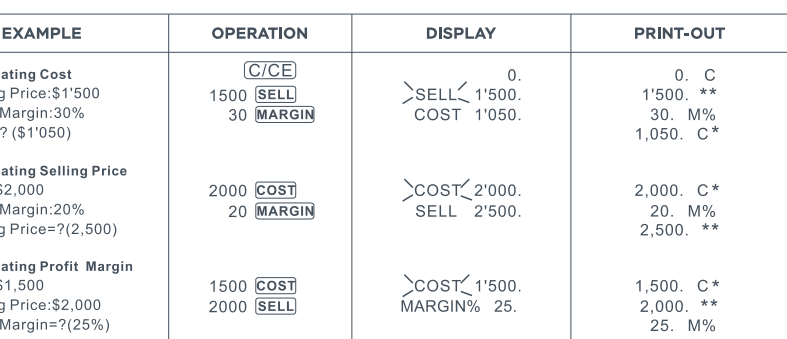

#### J. CALCULATE INCLUDED TAX OR EXCLUDED TAX OPERATION

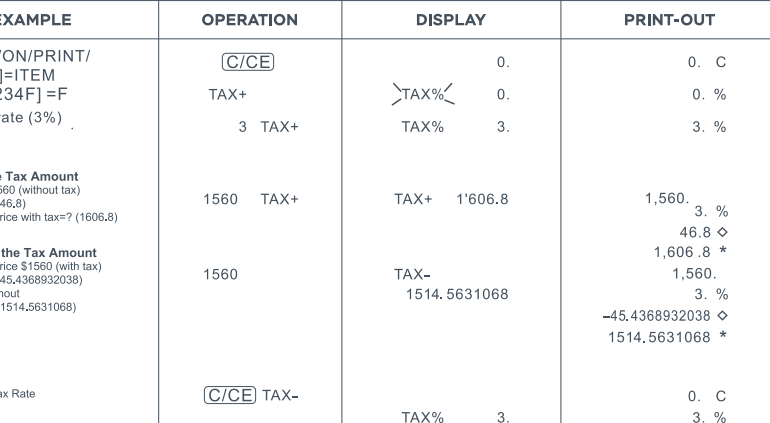

#### **K. ITEM AVERAGE**

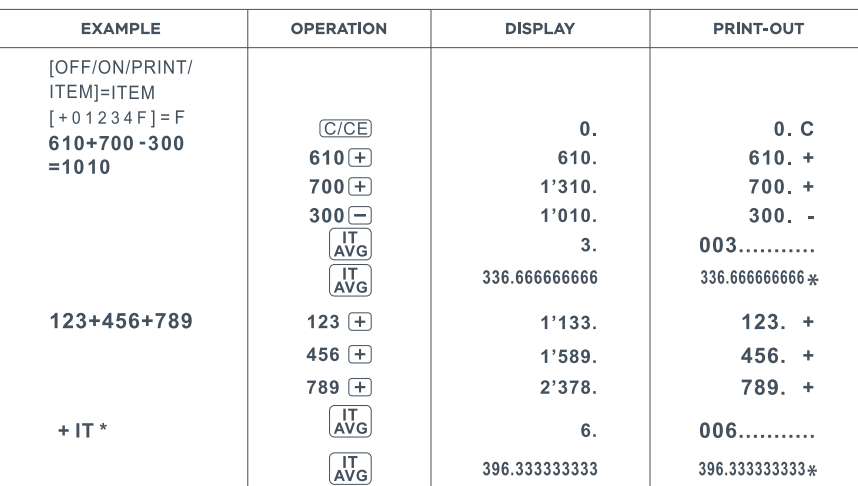

#### **DISPLAY SYMBOL**

• M : A number has been stored in memory

 $\bullet$  **E** : Error or overflow of capacity

- The display value is negative<br>• TAX+,TAX-,TAX% : Performance of tax calculation<br>• COST,SELL,MARGIN : Performance of cost, sell and profit margin calculation

#### A WARNING

• Do not press any key when there is no paper and the printer is on (Other than the feed key († )).<br>• Failure to observe this warning will damage the print head.

#### **KEY FUNCTIONS**

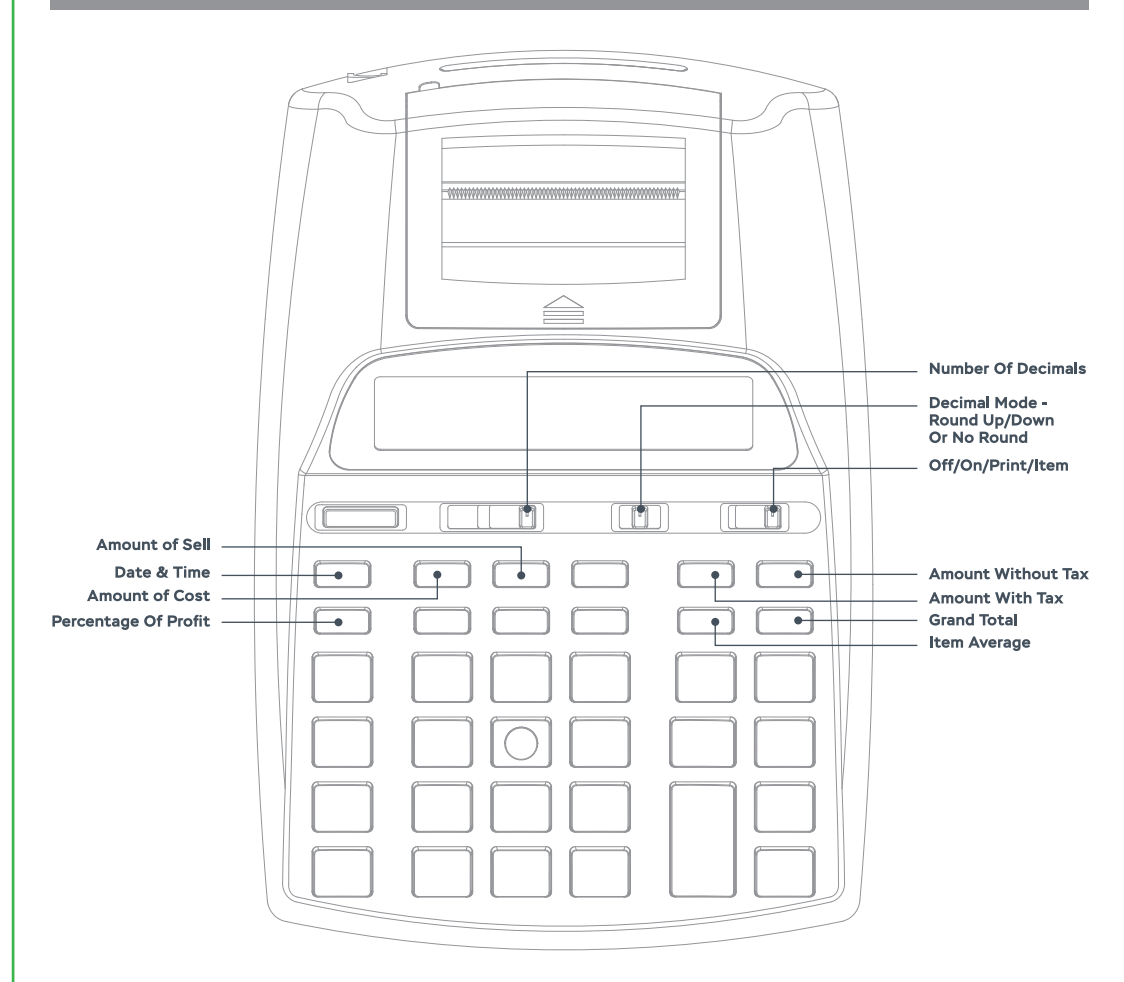

#### A PLEASE NOTE WHEN USING BATTERIES AS A POWER SOURCE

If the display is dim, the printing speed is slower than expected or the printer is functioning abnormally, then the batteries need to<br>be replaced to resume normal operations.

#### THANK YOU FOR YOUR PURCHASE!

Each unit comes with full domestic customer service and a **ONE YEAR WARRANTY** for any defects. For any questions, concerns<br>or defects please don't hesitate to reach out - customer satisfaction is our guarantee.

We can be reached by e-mail or phone from 10 AM - 5 PM PST. · Email: customer.service@sunliteind.cor • Phone: (323)-818-2398